## **Instruções para a entrega do modelo 11.**

Nas consultas e listagens, do lado esquerdo, seleciona-se:

- Processos -> fases Informativas -> coloca-se o visto em "transito em julgado"
- Intervenientes > designação -> coloca-se o visto em "mandatário" e "patrono"

Na definição de critérios – anotação contido "mod"

Data de anotação – com o período compreendido.

Definir os dados pretendidos e colocar em "colunas selecionadas"

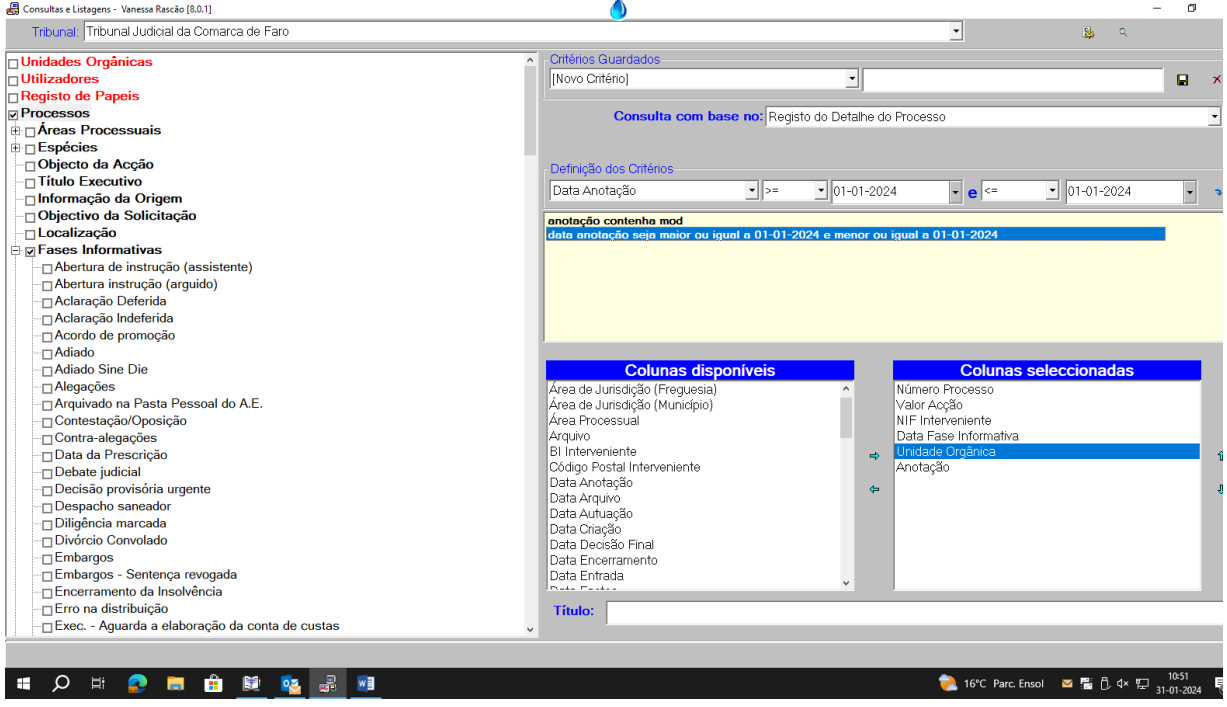

É importante guardar esta definição de critérios e assim, mensalmente, é só preciso alterar a data da anotação para o período que se pretende.

Feito esta definição, tem de se carregar na lupa para obter resultados.

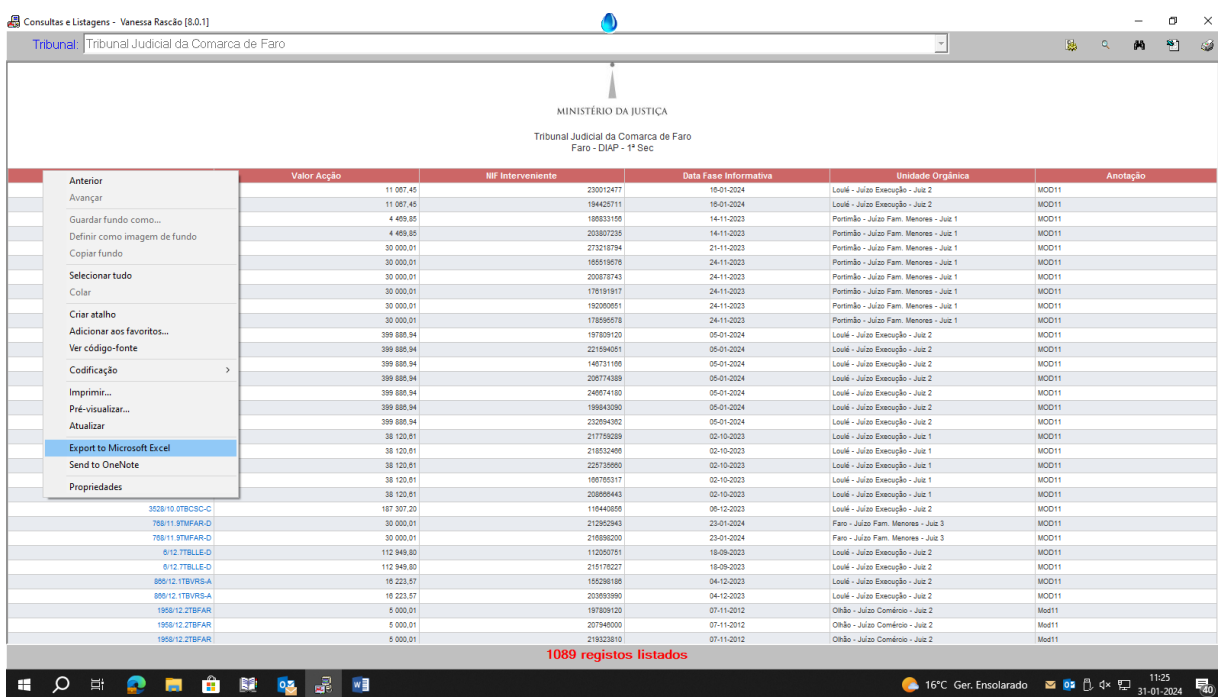

Localizados os resultados, clica na parte vermelha da tabela com o botão direito do rato, exporta-se para Excel.

**Atenção**: é importante exportar-se desta forma e não através do ícone no canto superior direito, para que a exportação seja feita sem qualquer formatação.

Os dados estão exportados, seleciona-se a coluna B (valor da ação), botão direito do rato e seleciona-se "formatar células".

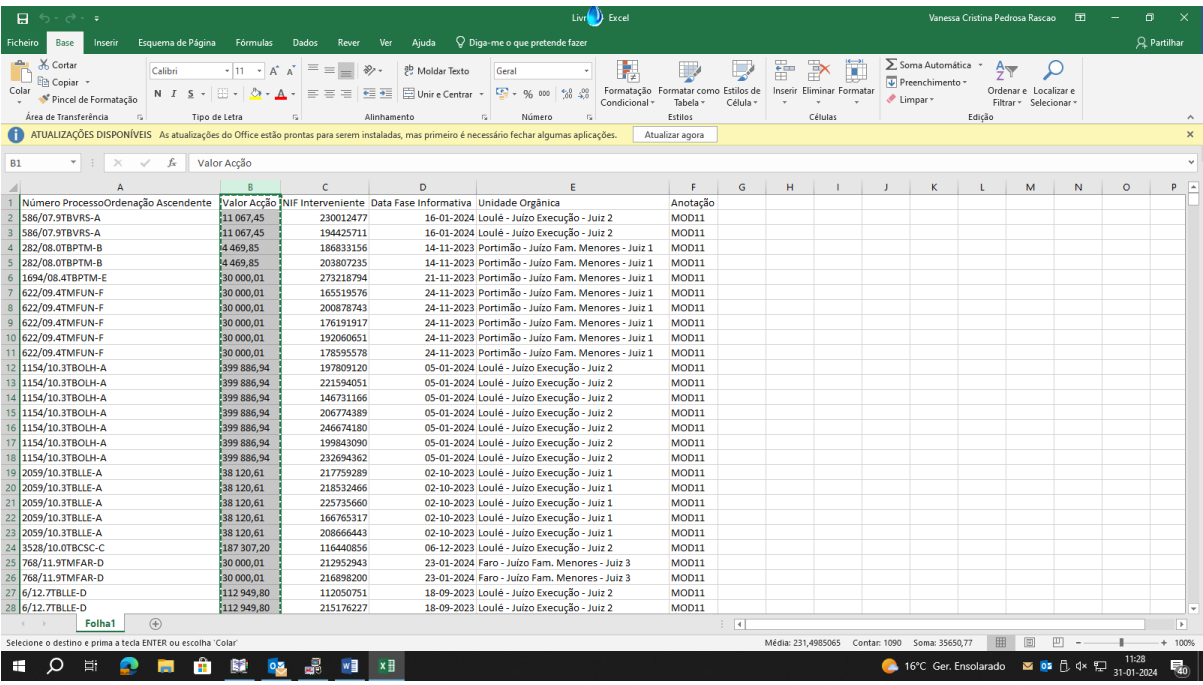

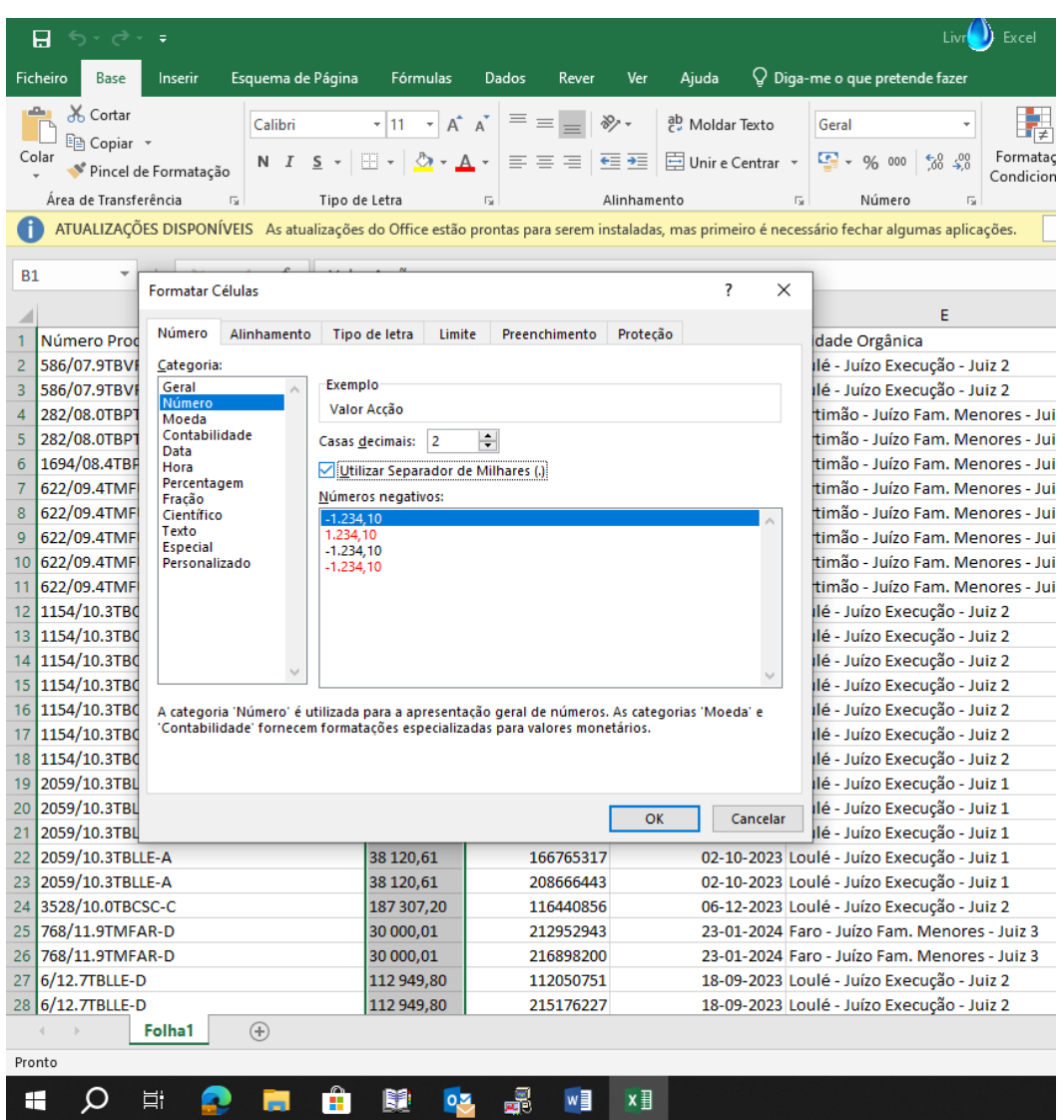

No Formatar células, seleciona-se o item "número" e depois coloca-se o visto em "utilizar separador de milhares" e "OK"

Continuando a seleção na coluna B, clica-se em "localizar e selecionar"

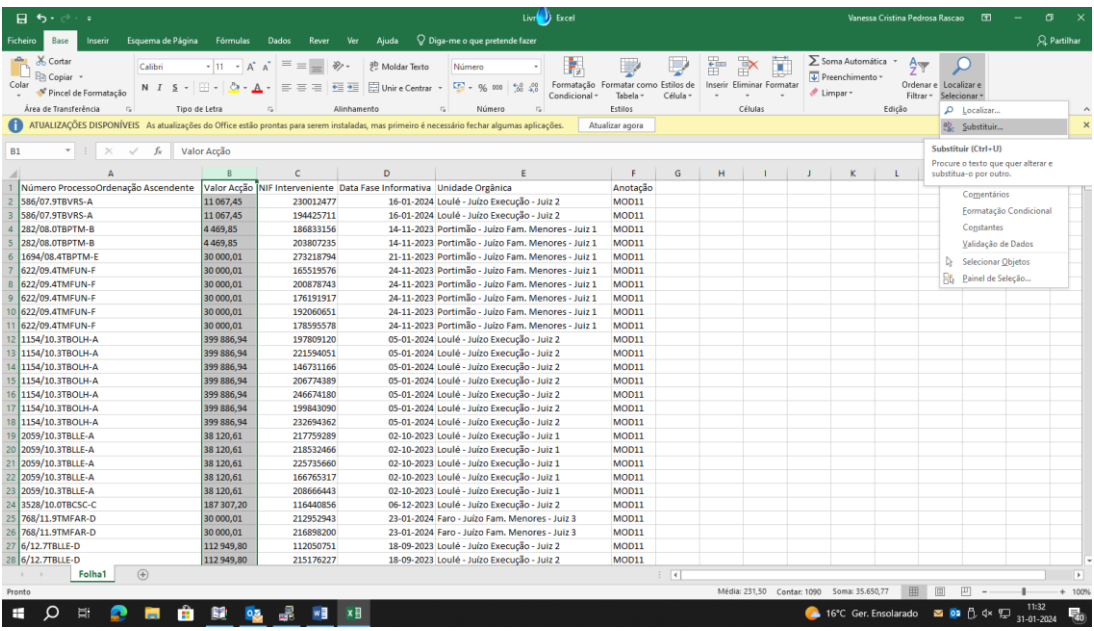

## Depois, substituir da seguinte forma:

## Um espaço em localizar e um . em substituir - > substituir todas

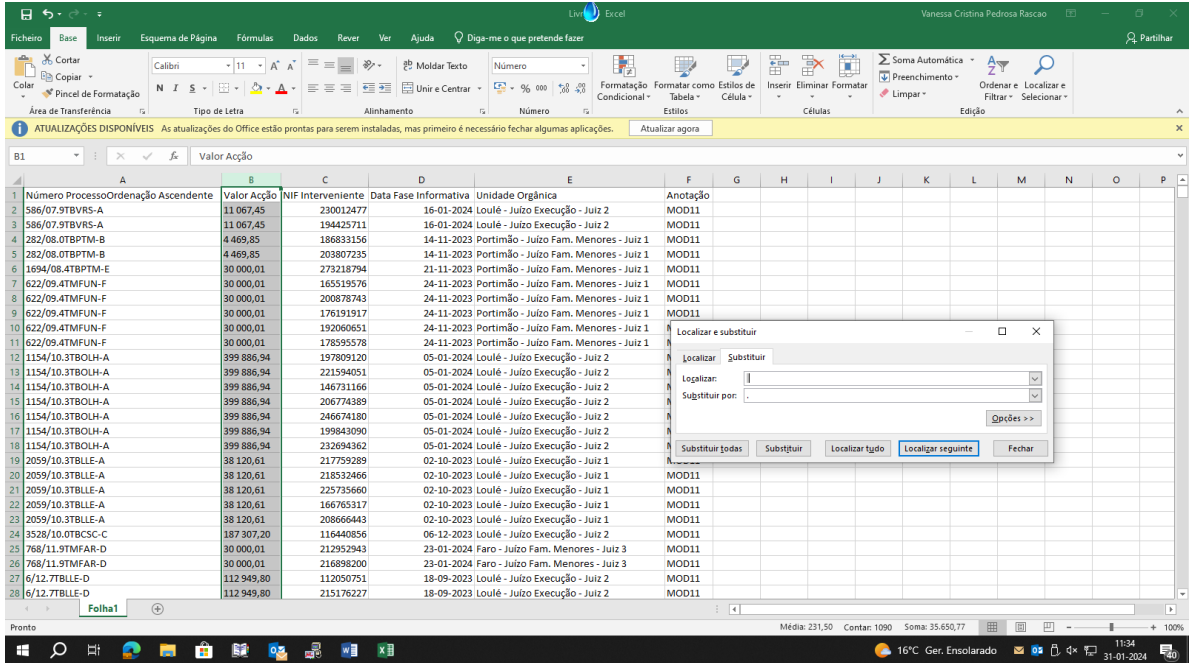

O ficheiro Excel está tratado. Guardar no ambiente de trabalho com designação (ex. MOD11\_Açores\_Jan24)

## **Aplicação MOD11 – CSM**

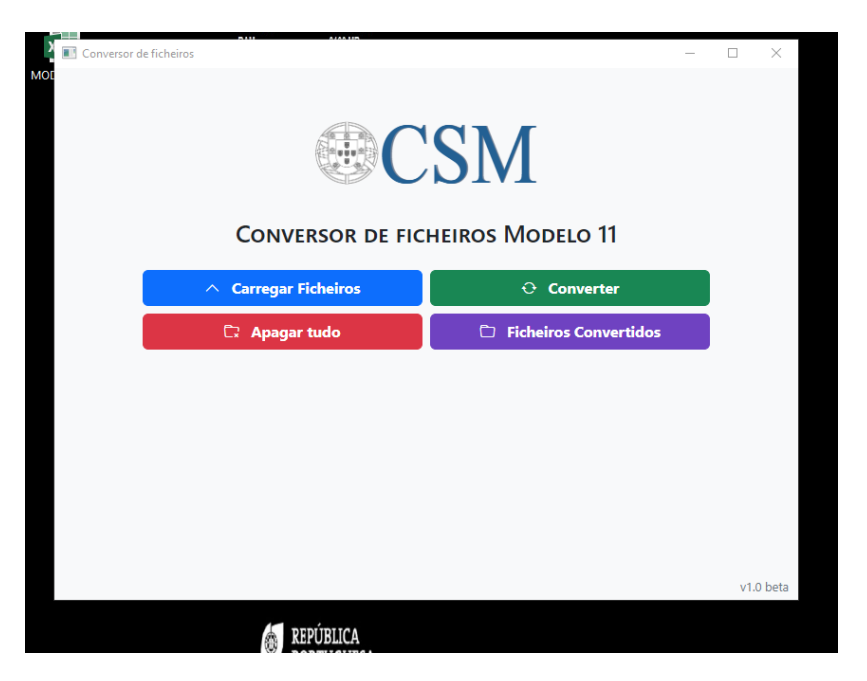

Abrir a aplicação e carregar ficheiro previamente guardado.

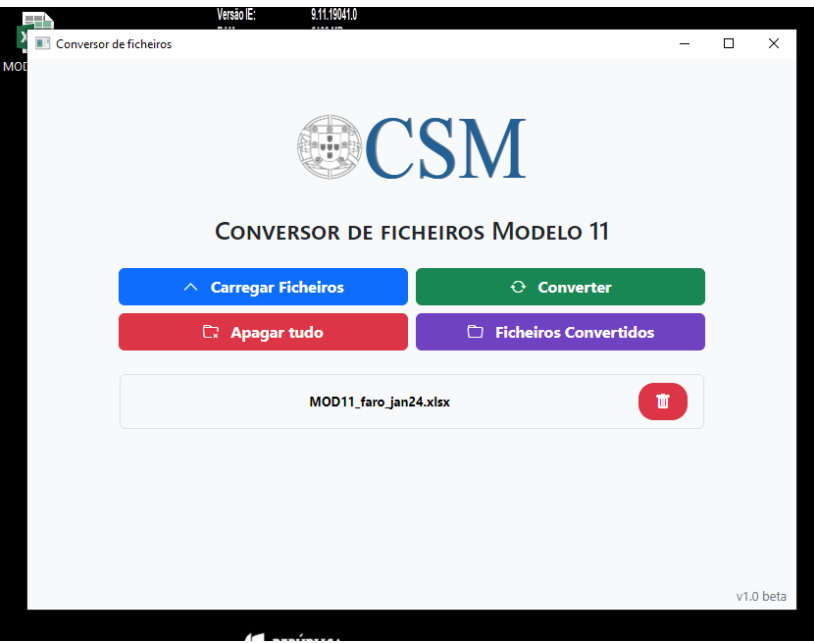

Colocar o NIF correspondente à Comarca, o mês a que se refere os dados e o código de repartição de finanças correspondente.

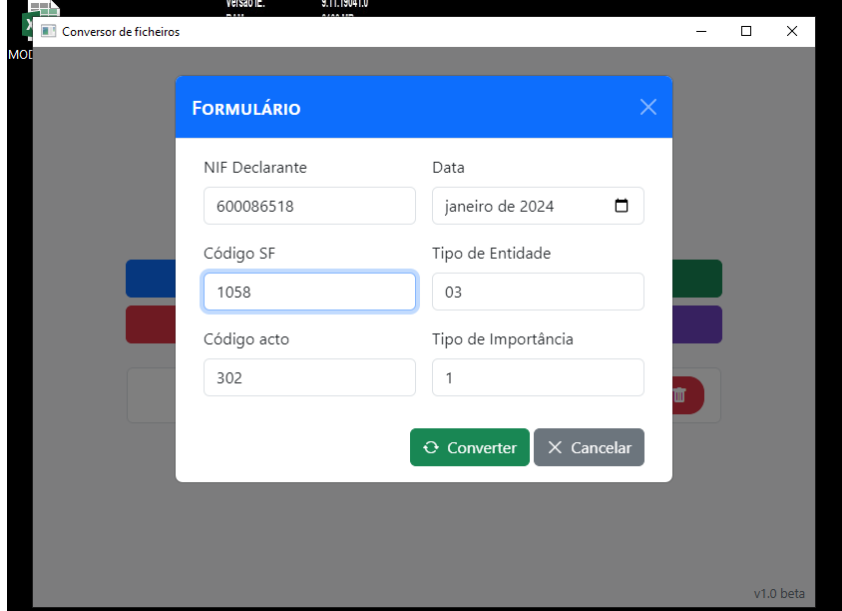

Clicar em converter e automaticamente o ficheiro é guardado em formato XML.

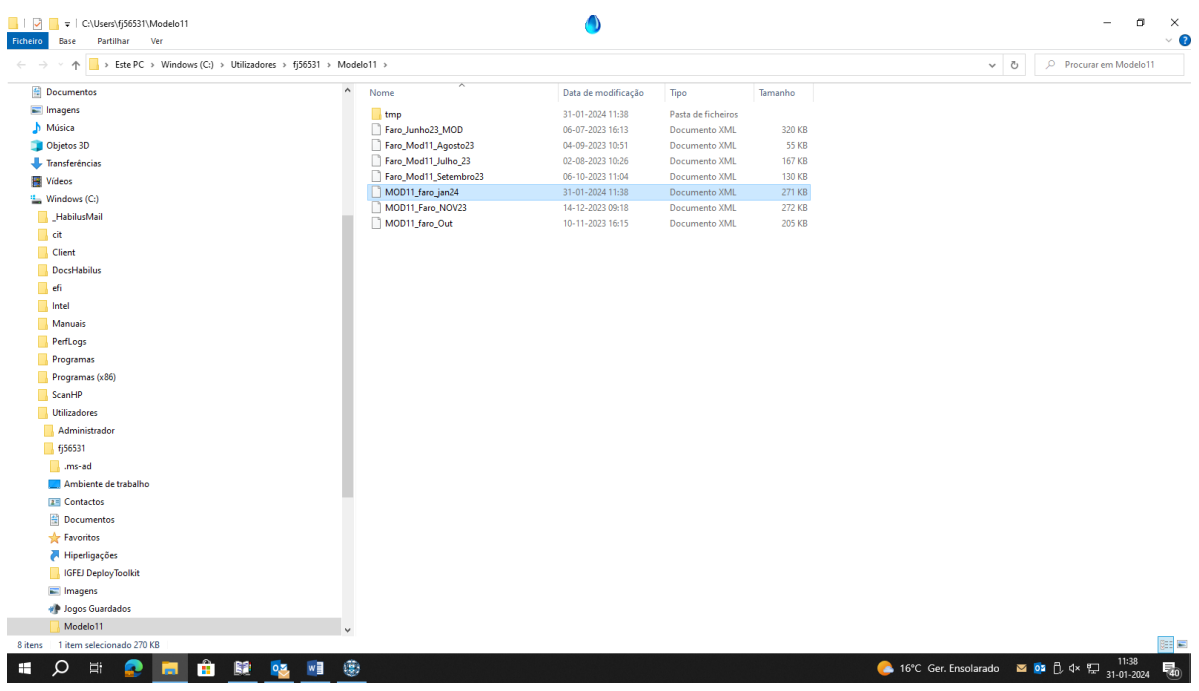

Guardar o ficheiro no ambiente de trabalho para mais fácil localização.

No site das finanças:

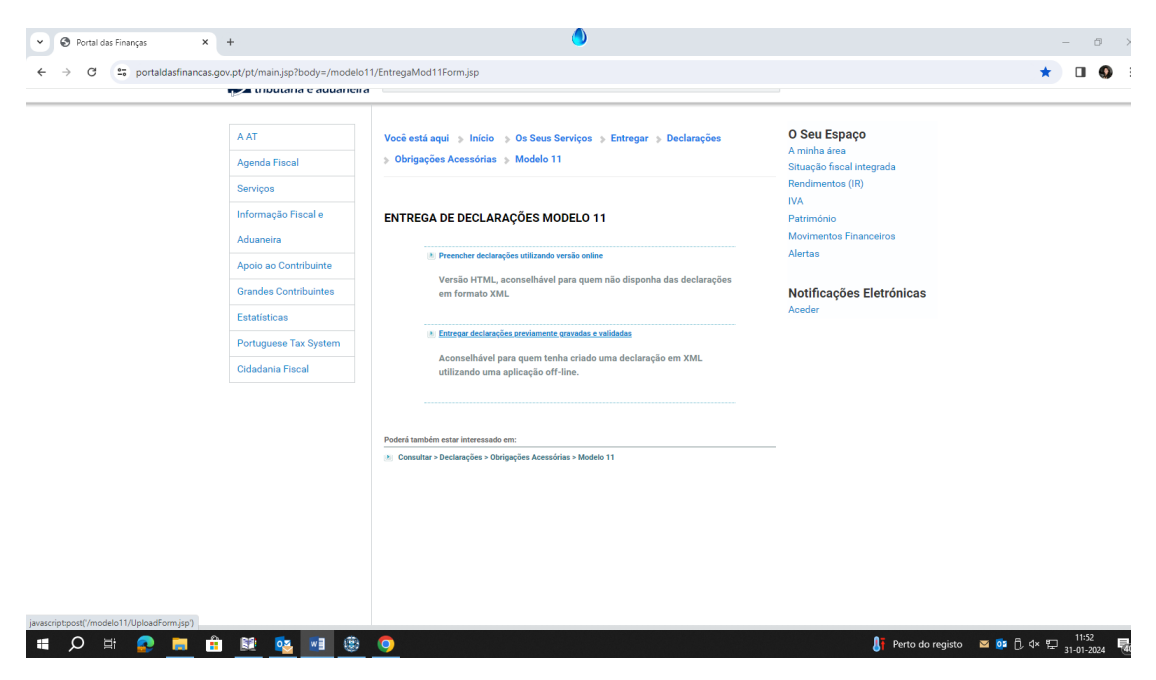

Selecionar o 2º item de "entregar declarações previamente guardadas e validadas"

Escolher o ficheiro previamente guardado validar.

Feitas todas as operações, o modelo 11 é devidamente validado e submetido.

Grata pela atenção,

Ao dispor para qualquer esclarecimento,

Vanessa Rascão Escrivã Auxiliar, Unidade de Apoio aos Órgãos de Gestão da Comarca de Faro Voip – 709682 – 28989295